## *MEMENTO D'UTILISATION DU LOGICIEL GEOGEBRA 5*

## 1. Fenêtre de travail

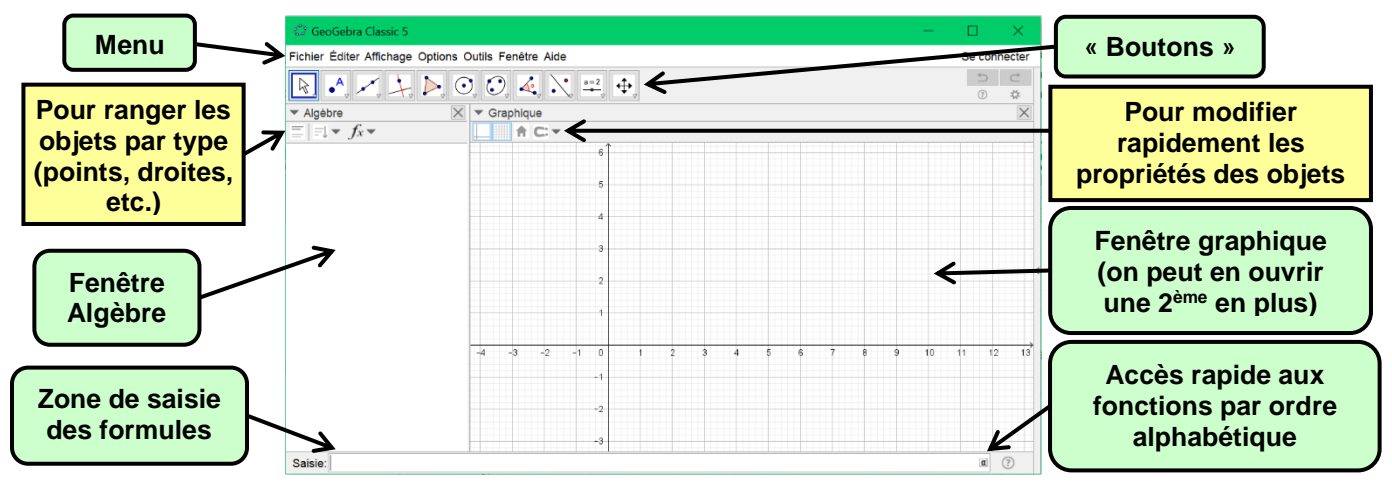

## 2. Fonctions importantes

 Attention ! Un **nombre décimal** se saisit avec un point et non une virgule  $\frac{1!}{8} \times 1.56$  » et non « 1,56 ».

• Pour tracer une courbe dans un intervalle restreint [a, b] : Saisir la formule « **Fonction[***expression de la fonction***,***a***,***b***]** »

**Pour régler les arrondis faits lors des calculs**

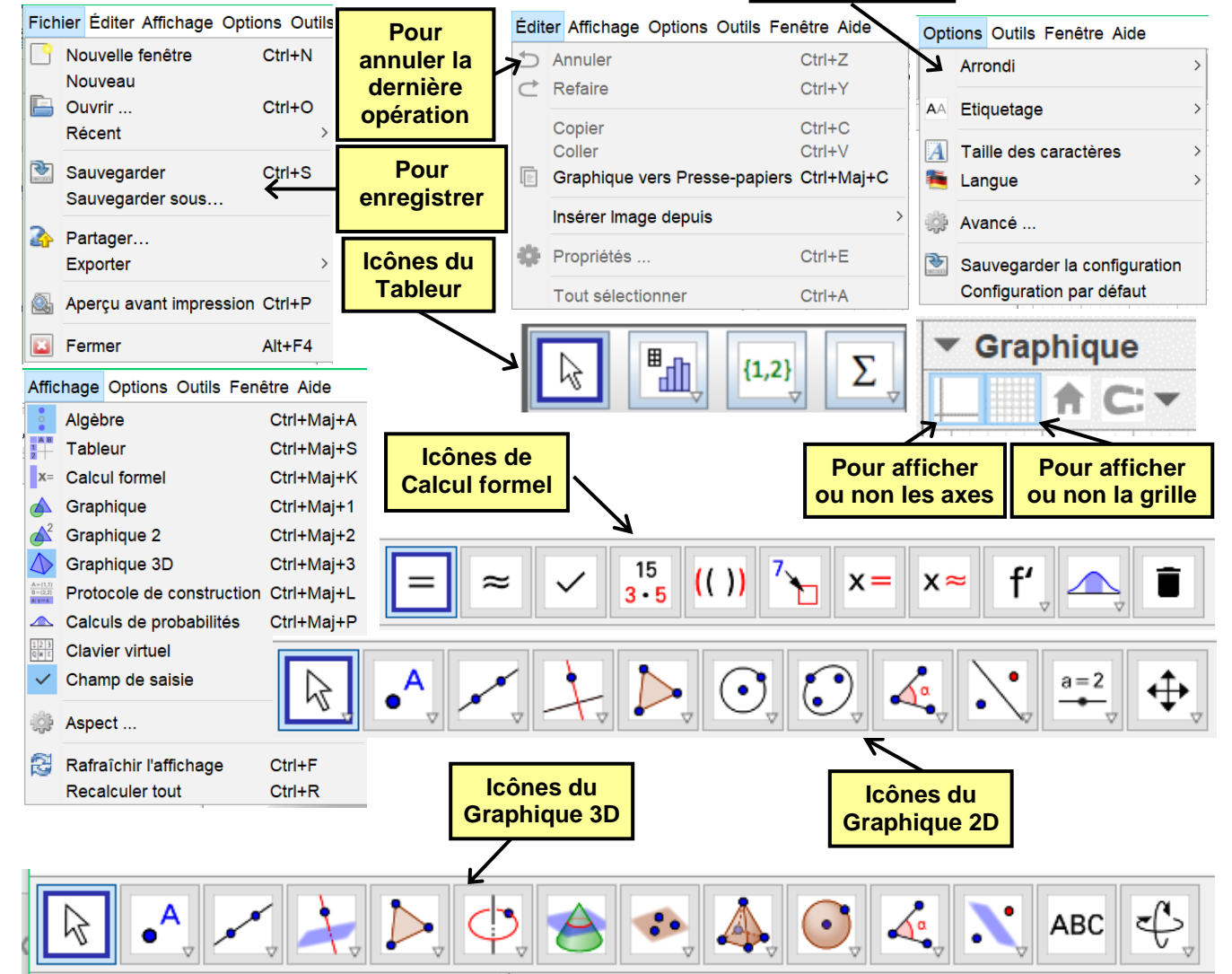

## **MEMENTO D'UTILISATION DU LOGICIEL GEOGEBRA 5**

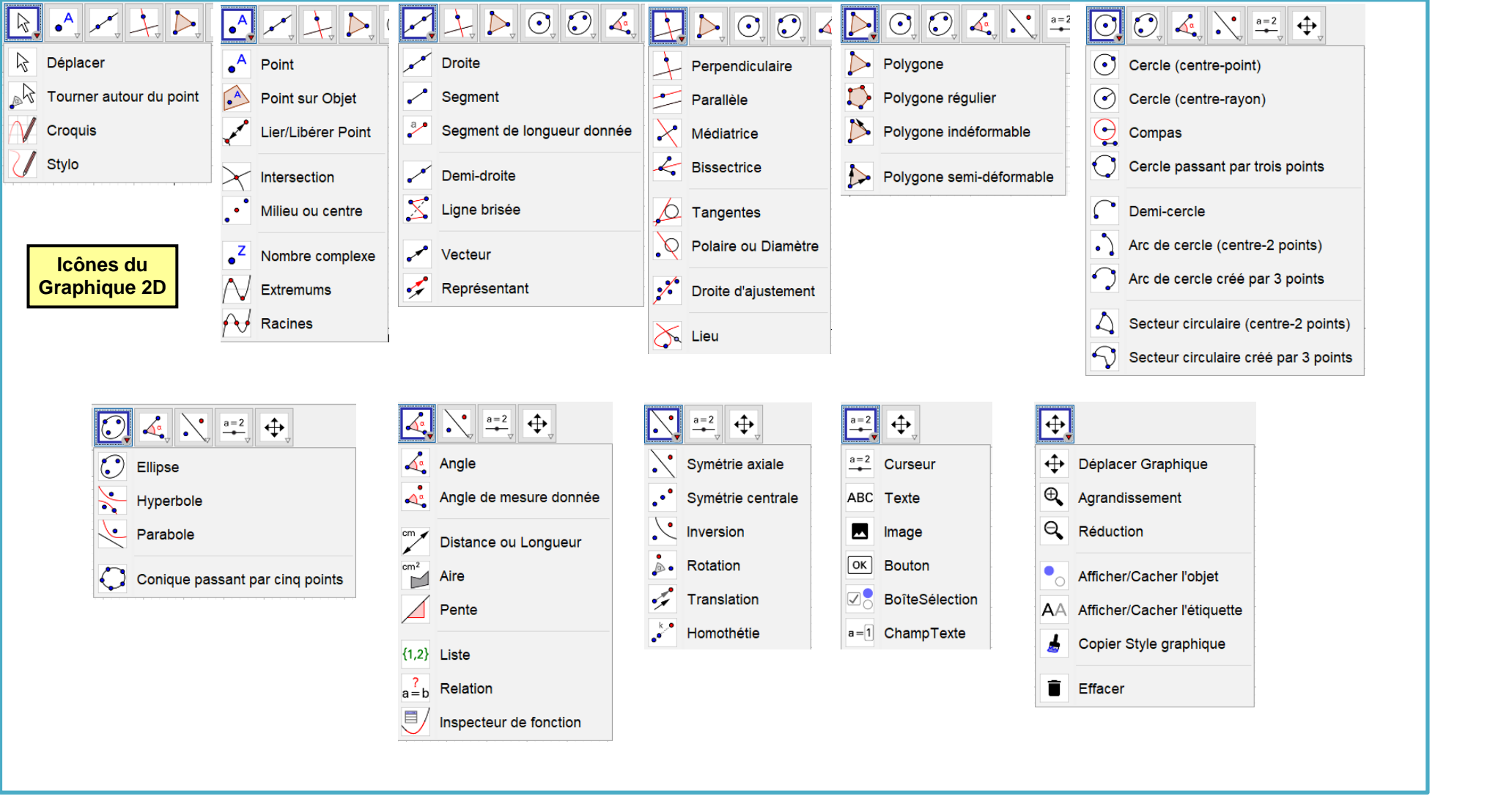

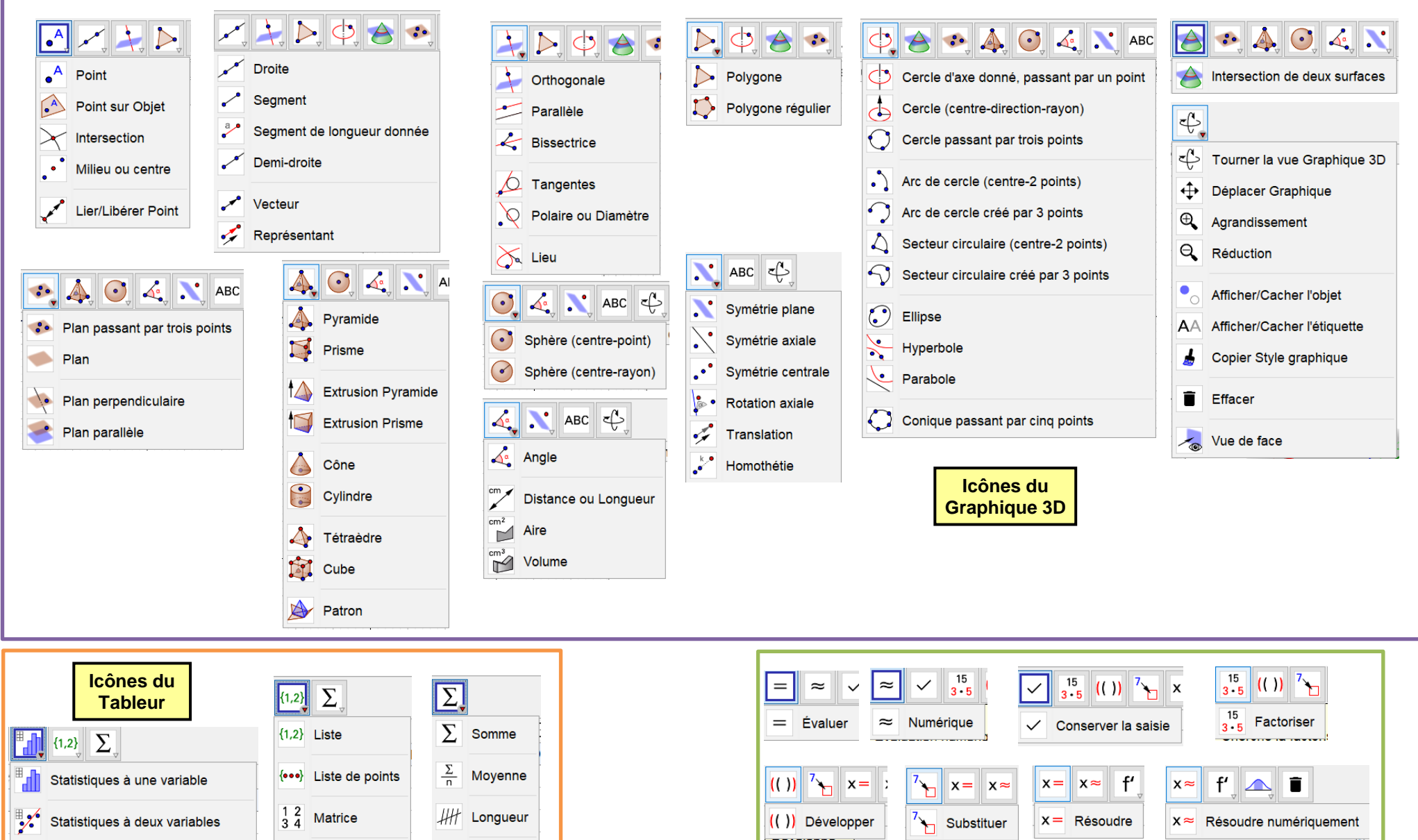

ſ

 $\begin{array}{|c|c|} \hline \begin{array}{|c|c|} \hline \begin{array}{|c|c|} \hline \begin{array}{|c|c|} \hline \begin{array}{|c|c|} \hline \begin{array}{|c|c|} \hline \begin{array}{|c|c|} \hline \begin{array}{|c|c|} \hline \begin{array}{|c|c|} \hline \begin{array}{|c|c|} \hline \begin{array}{|c|c|} \hline \begin{array}{|c|c|} \hline \begin{array}{|c|c|} \hline \begin{array}{|c|c|} \hline \begin{array}{|c|c|} \hline \begin{array}{|c|c|$ 

f' Dérivée

Primitive

ĄT

Calculs de probabilités

Inspecteur de fonction

 $\begin{array}{|c|c|} \hline 1 & 2 \\ \hline 3 & 4 \\ \hline \end{array}$  Tableau

Ligne Brisée

123 Maximum

123 Minimum

Statistiques à plusieurs variables

Calculs de probabilités

**Icônes de Calcul formel**

 $\hat{\mathbf{I}}$ 

**Effacer**